## LILDBI-Web

## (LILACS Descripción Bibliográfica e Indización Versión Web)

**Selma Palombo**[selma@bireme.br](mailto:selma@bireme.br) **Ana Katia Camilo**[camiloan@bireme.ops-oms.org](mailto:camiloan@bireme.ops-oms.br)

**Capacitación en la BVS** BIREME - São Paulo - Brasil 01 a 05 de Octubre de 2007

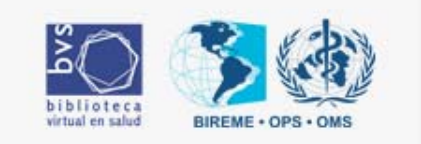

## LILDBI-WEB

### **Administrador**

- •configurar el sistema;
- •definir campos de la base de datos;
- •definir consistencias de cada campo;
- •registrar los usuarios;
- •definir los permisos de acceso de cada usuario;
- •gerenciar bases de datos institucional o local.

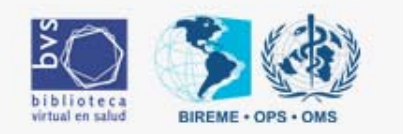

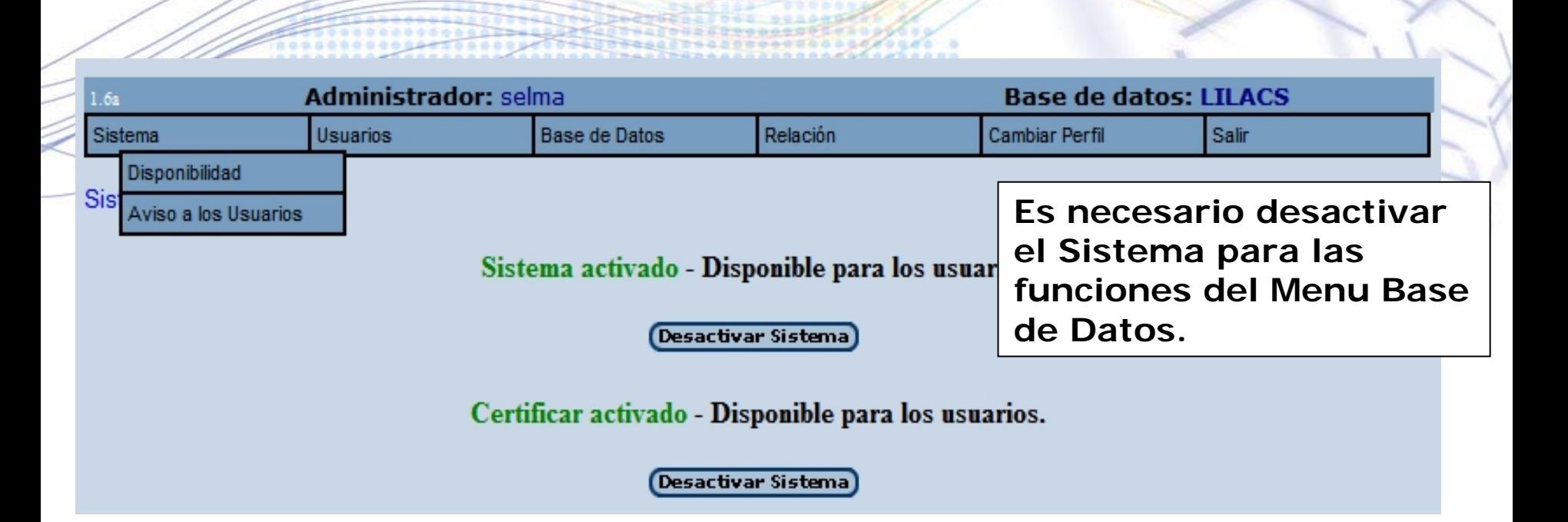

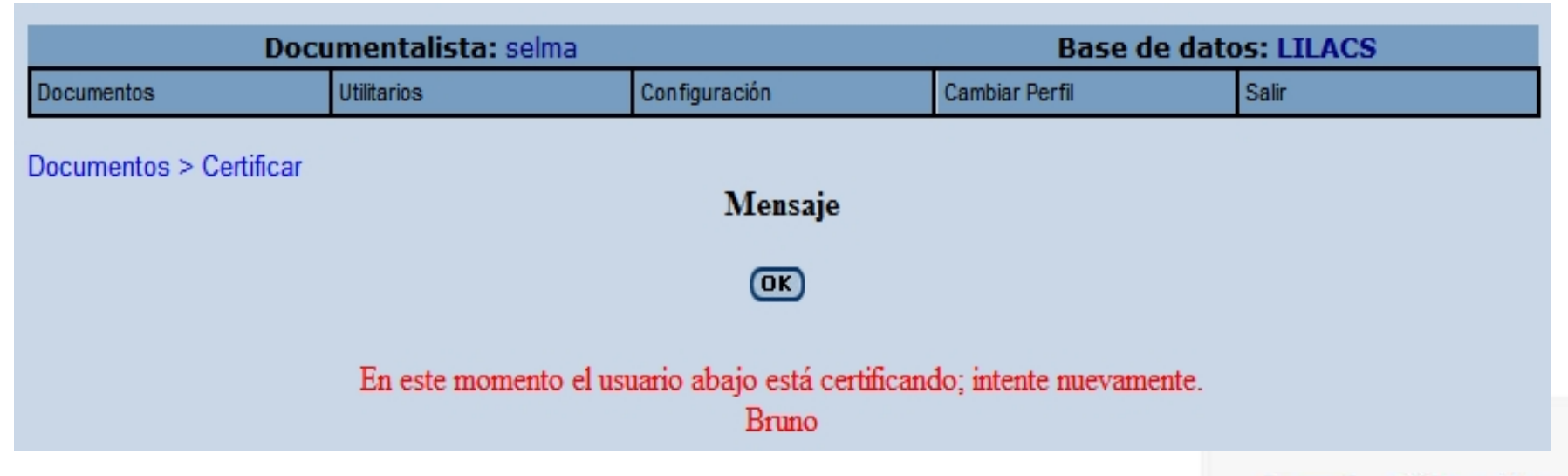

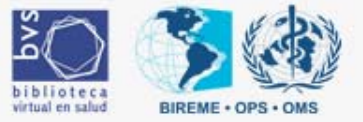

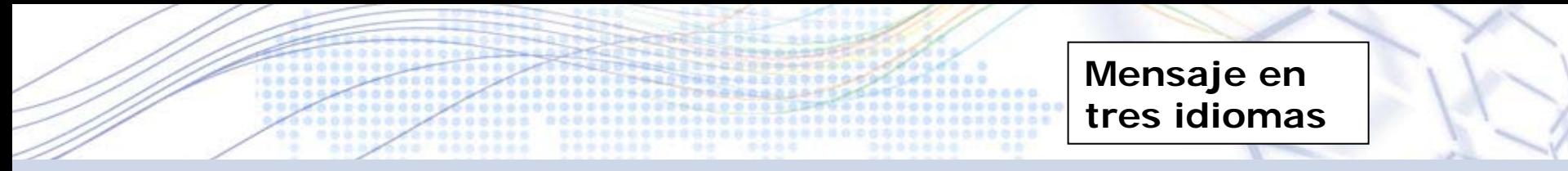

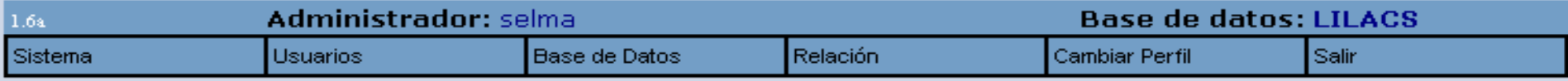

Sistema > Aviso a los Usuarios

Inglês:

**Confirmar** 

Digite el mensaje a presentar en la pantalla de entrada del sistema en los 3 idiomas:

Sistema en mantenimiento. Retorno previsto para 12:00 hs Espanhol:

Sistema em manutenção. Retorno previsto para 12:00 hs Português:

System in maintenance. Resume expected at 12:00

Mensaje

(OK

Sistema en mantenimiento. Retorno previsto para 12:00 hs

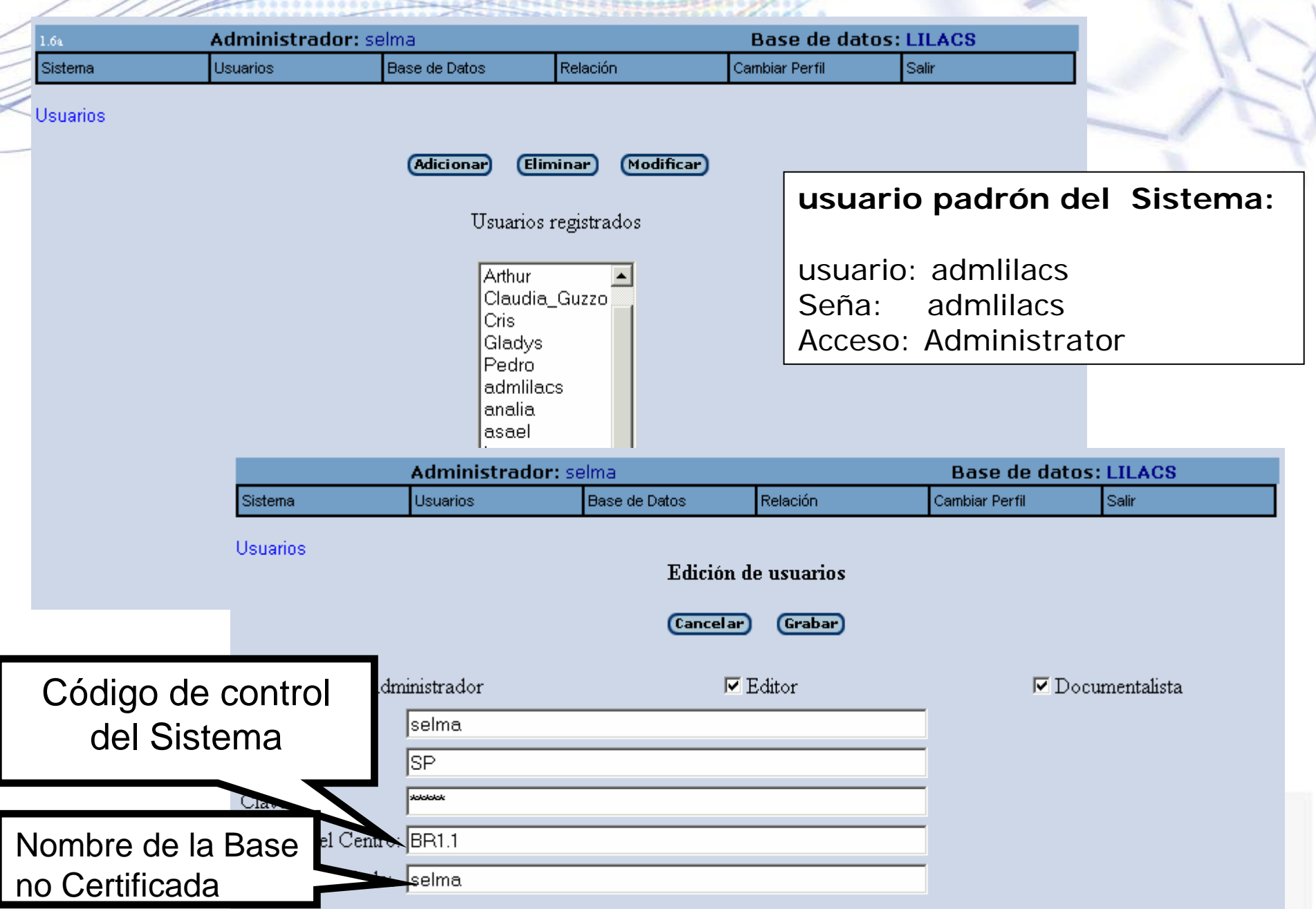

2 ž,

# LILDBI-WEB

**Certificación del Registro**

**1. Base no certificada → Base Certificada** 

**El registro es grabado en la Base Certificada y eliminado de la**

#### **Base no certificada**

**dbnotcertif/lilacs/selma.\***

#### **dbcertif/lilacs/LILACS.\***

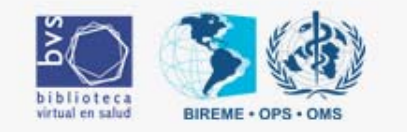

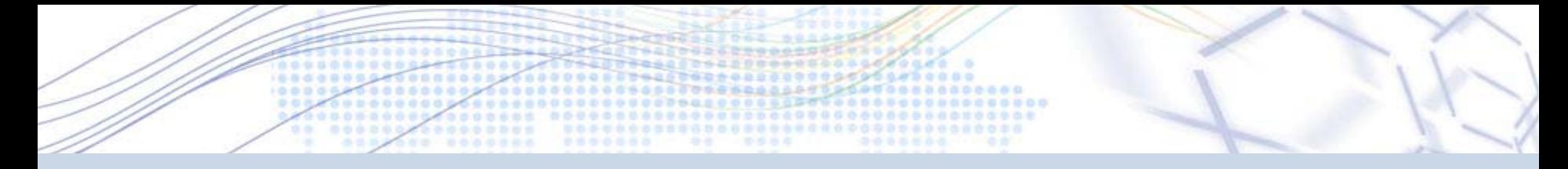

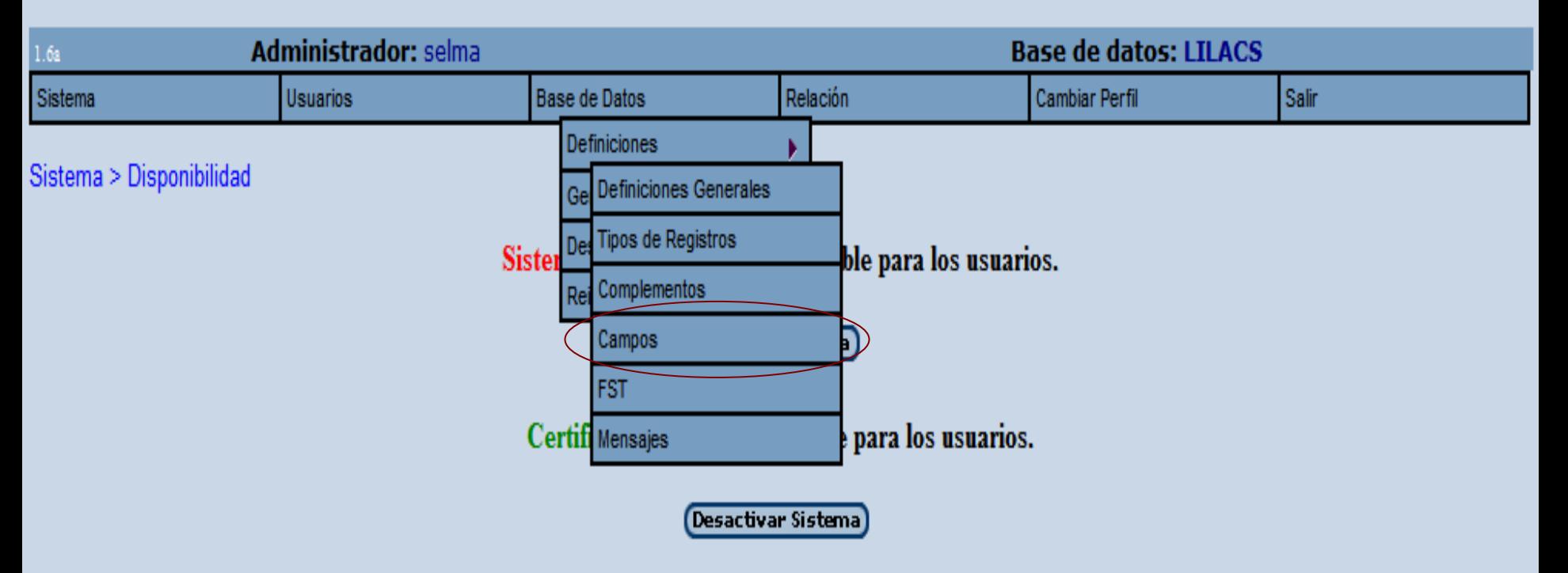

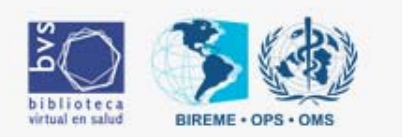

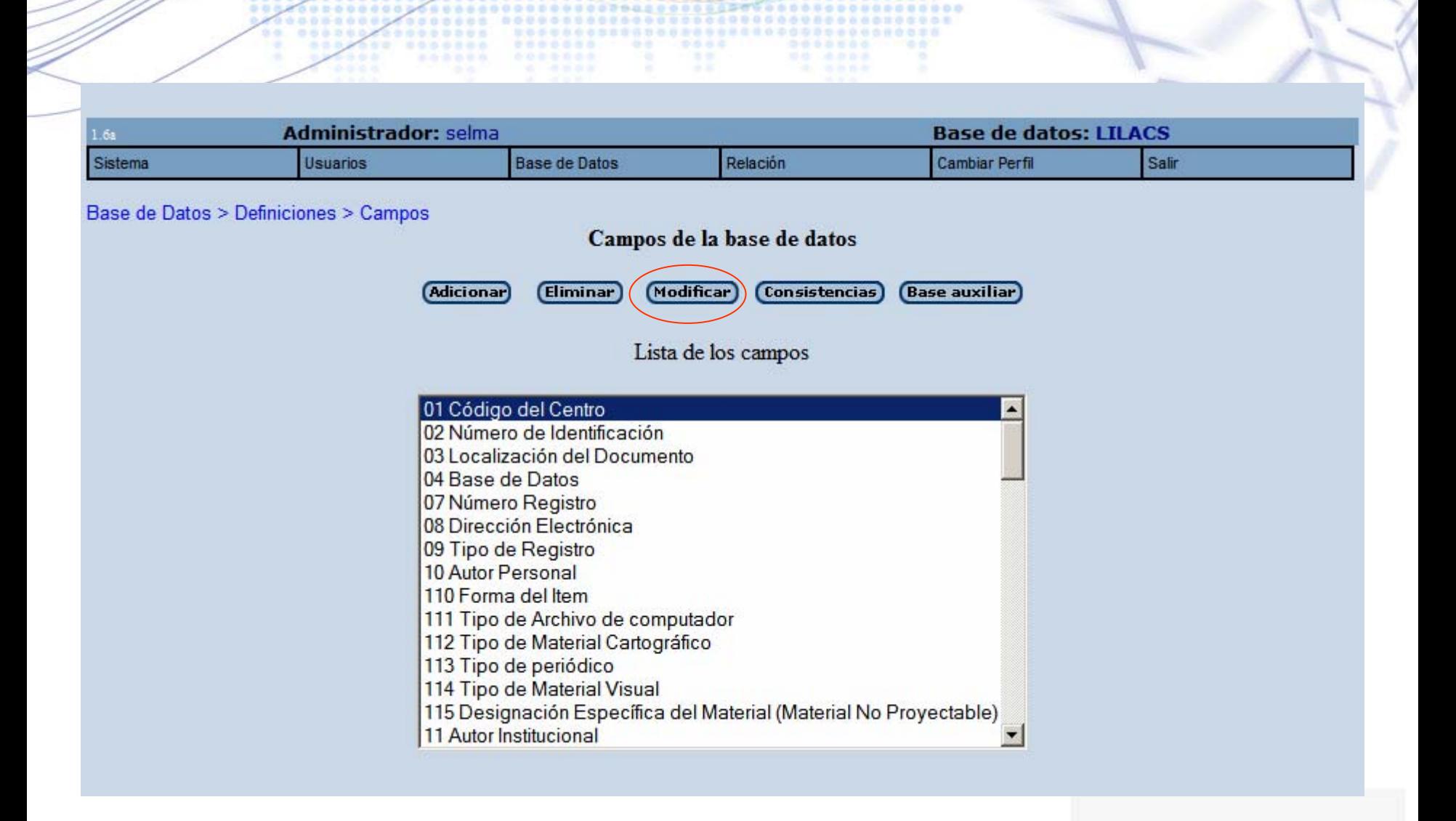

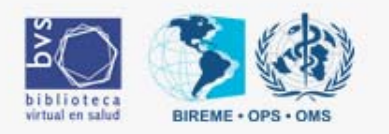

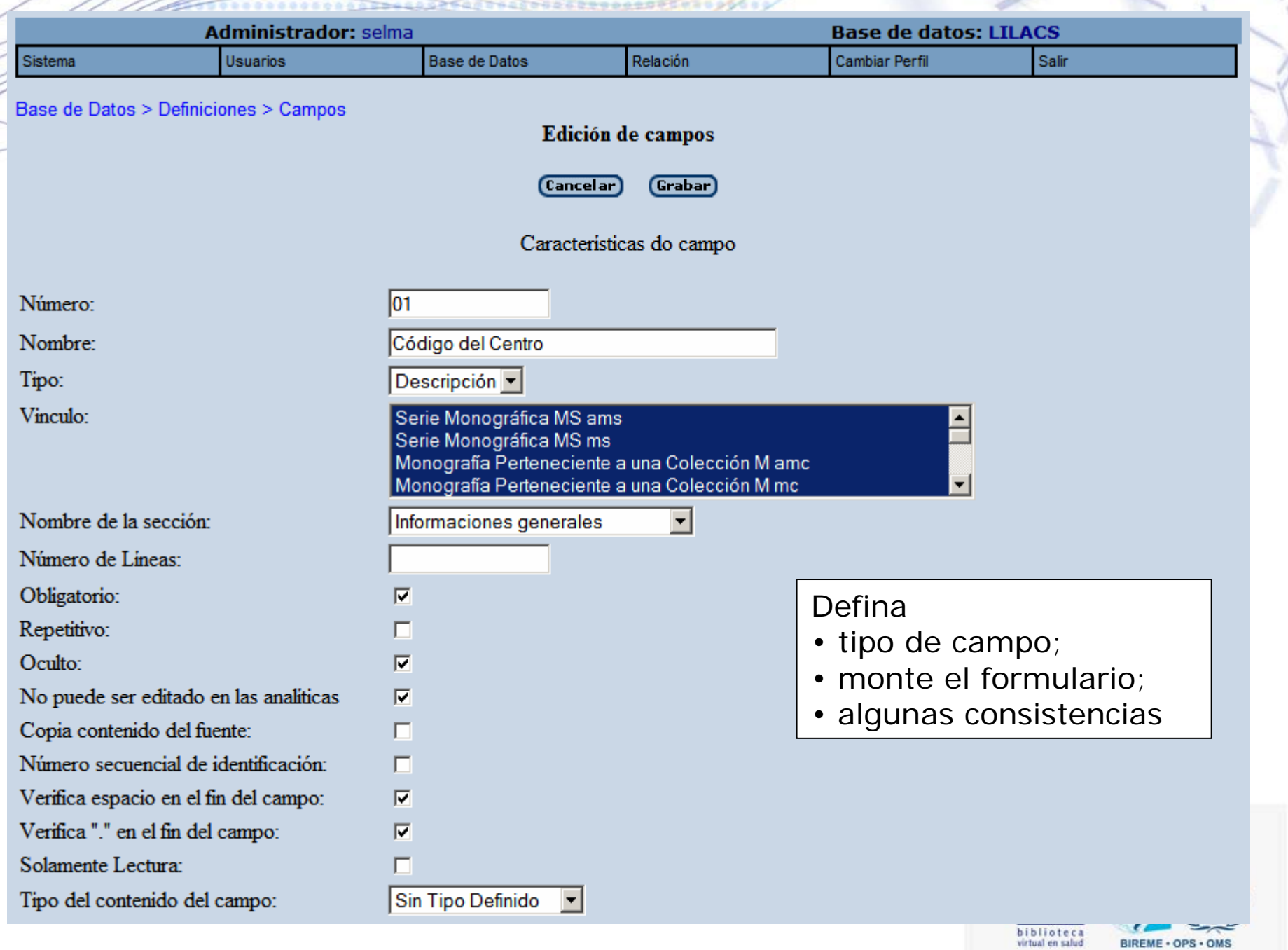

BIREME . OPS . OMS

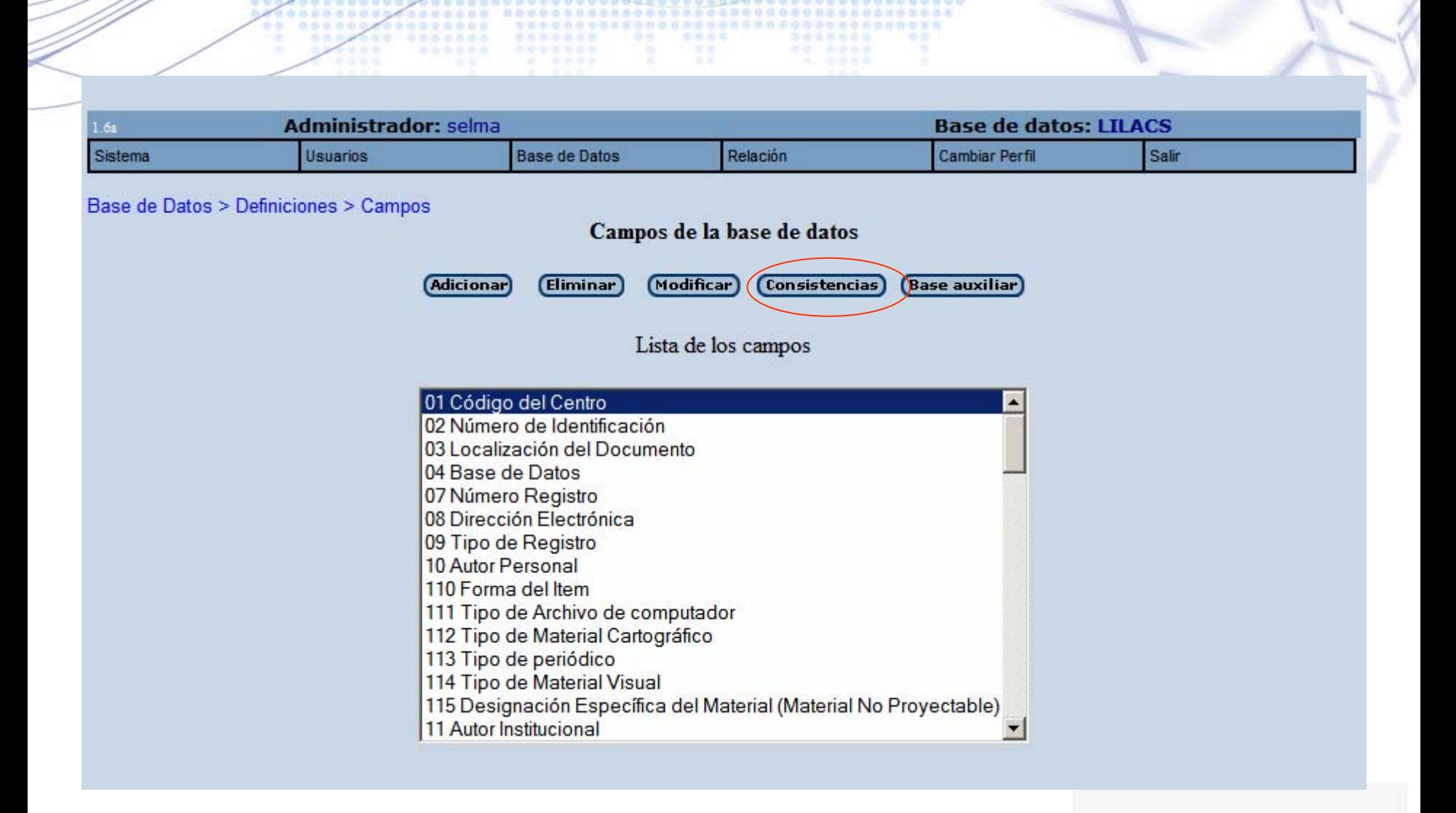

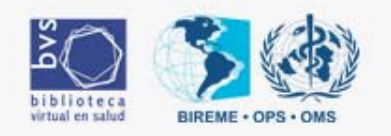

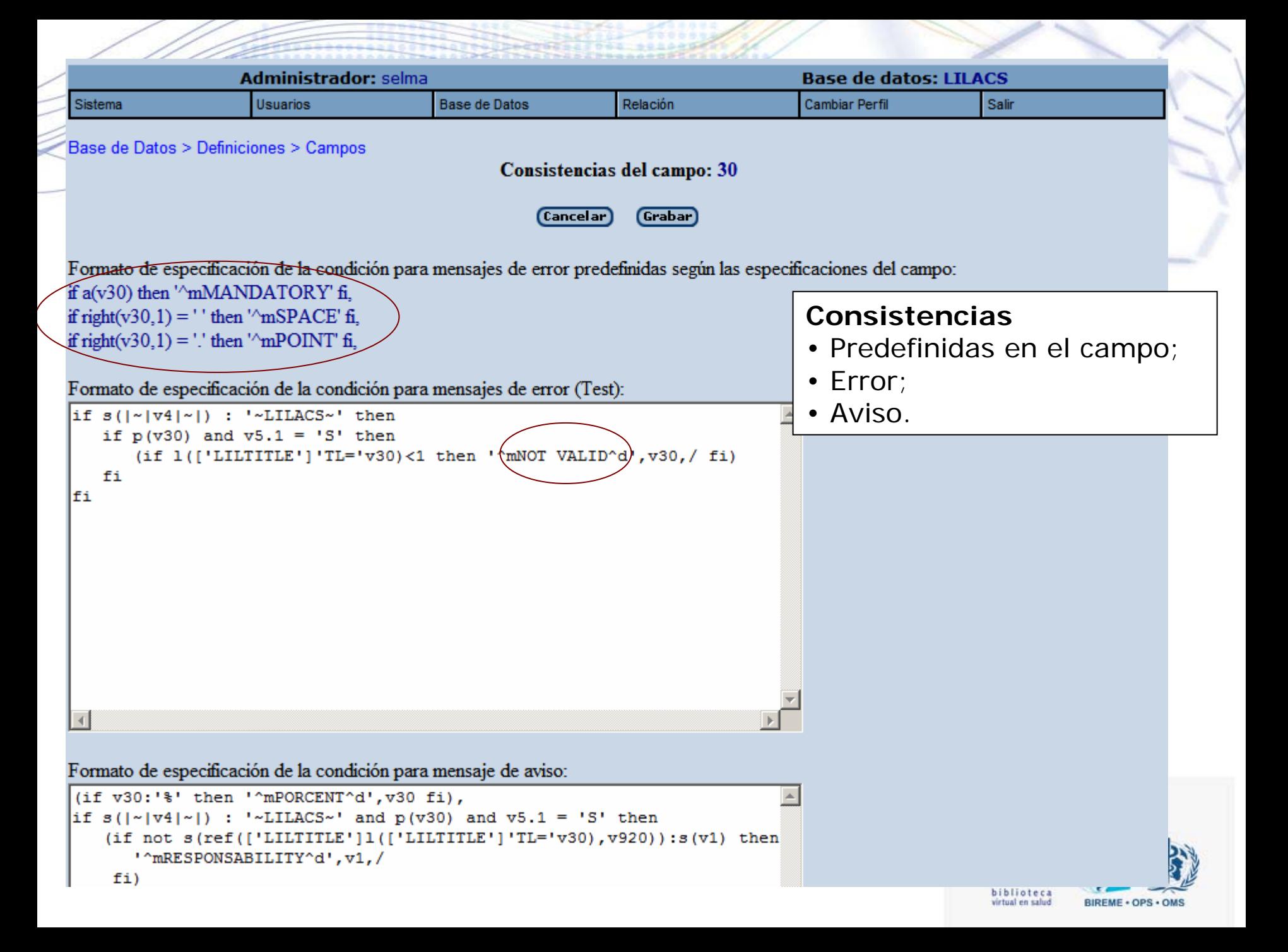

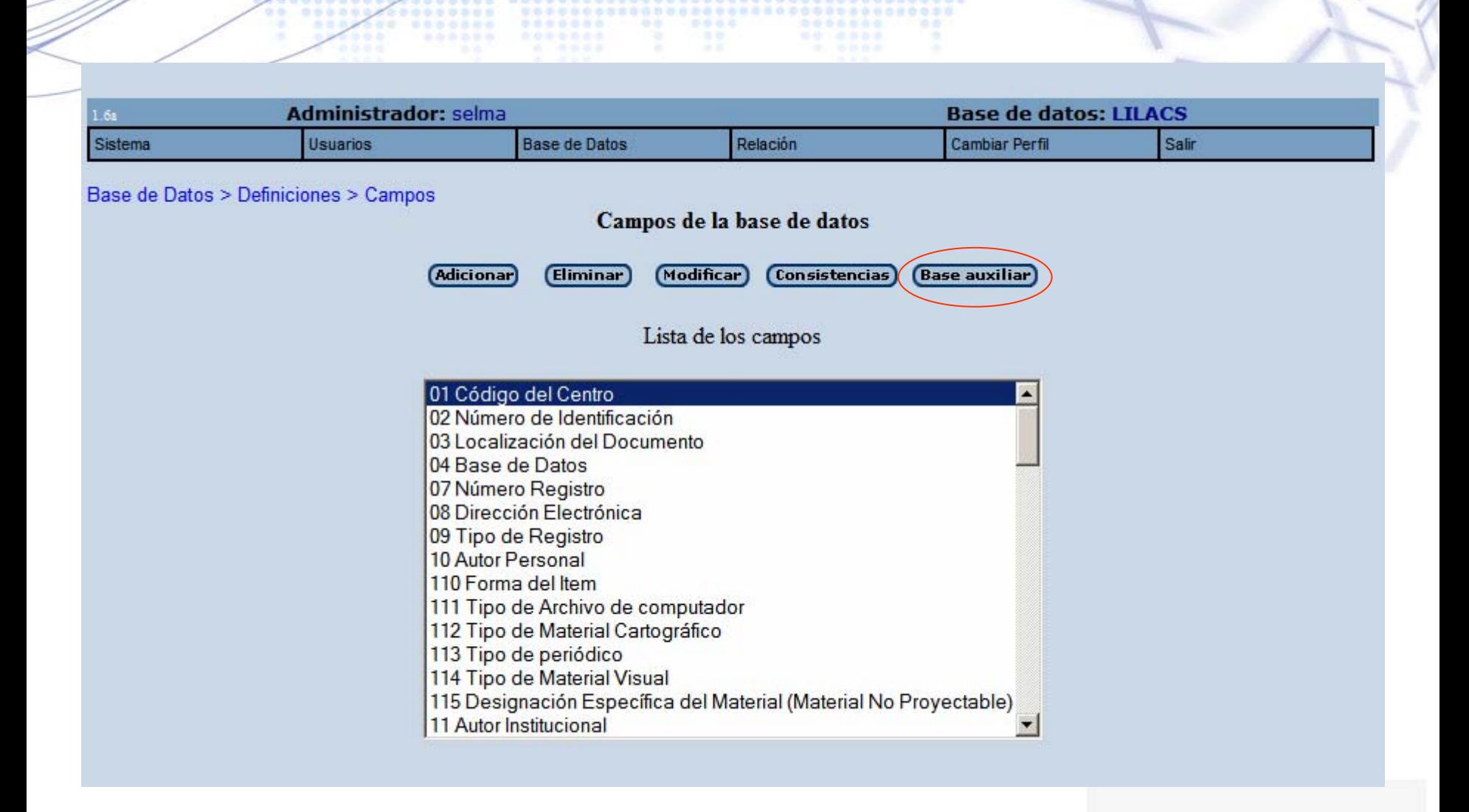

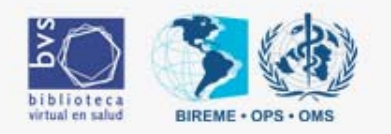

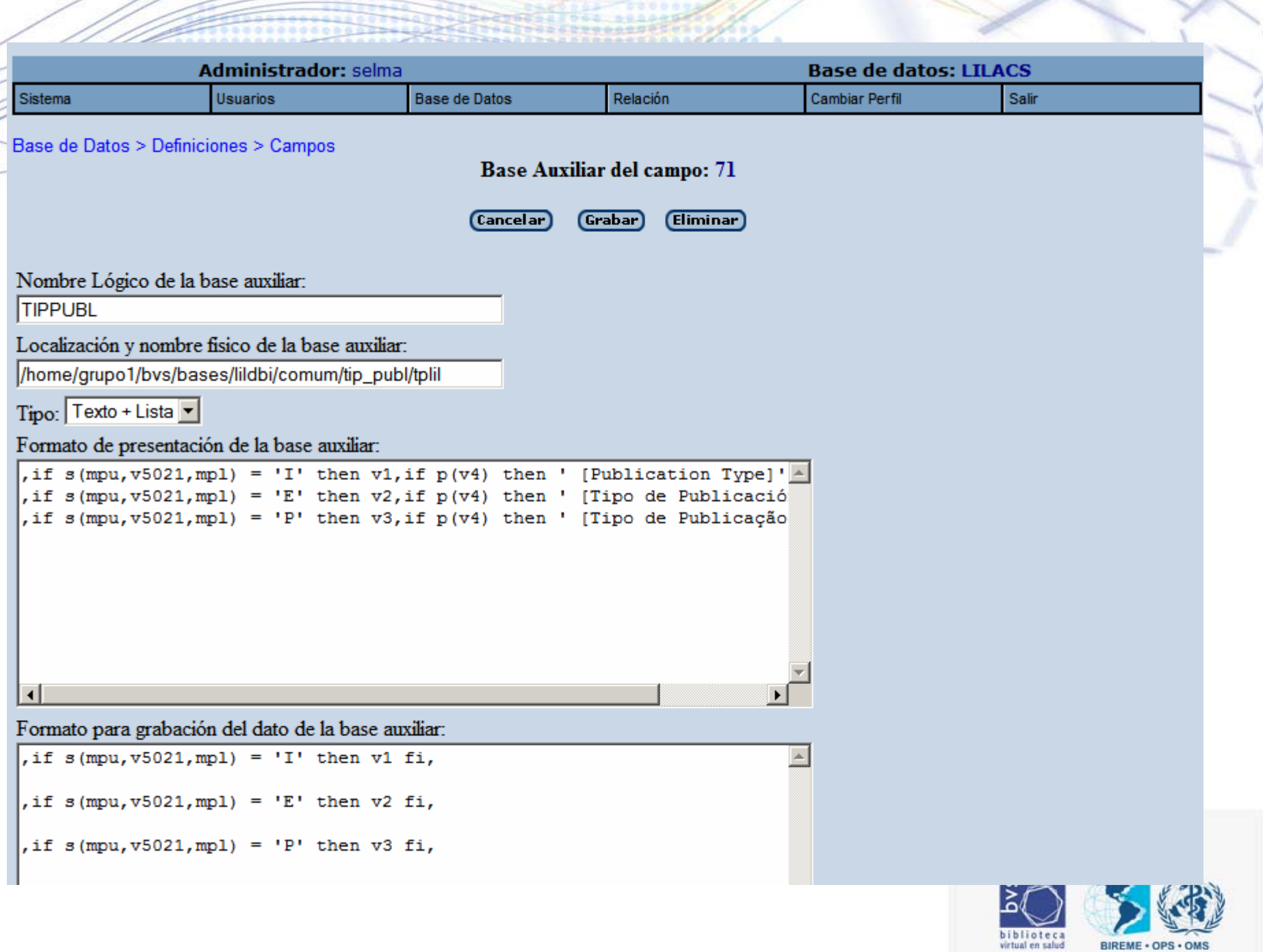

BIREME . OPS . OMS

### Bases auxiliares

### Actualizar las bases auxiliares del sistema: CENTROS, TITULOS, PAISES.

http://productos.bvsalud.org/xml2html/xmlRoot.php?xml=http://productos.bvsalud.org/cgibin/wxis.exe/dol/wxis/?IsisScript=search.xis|search=update/(51)+and+lildbiweb\$&xsl=xsl/docsonline.xsl&lang=pt&graphic=yes

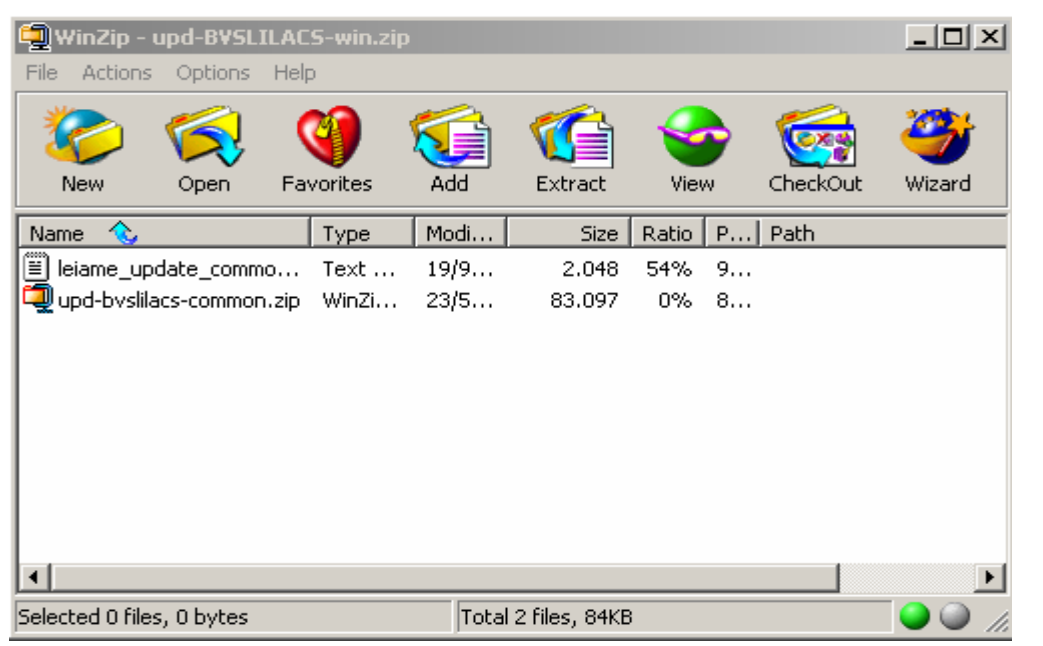

Descompactar el archivo upd-bvslilacs-common.zip en el diirectorio

../bases/

usando la opción Use folder names.

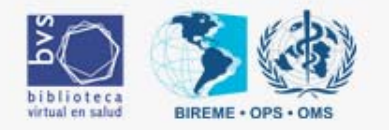

### Bases de auxiliares de indizacióny DeCS

#### Actualizar el DeCS. (requiere seña del centro cooperante)

http://productos.bvsalud.org/xml2html/xmlRoot.php?xml=http://productos.bvsalud.org/cgibin/wxis.exe/dol/wxis/?IsisScript=search.xis|search=update/(51)+and+lildbiweb\$&xsl=xsl/docsonline.xsl&lang=pt&graphic=yes

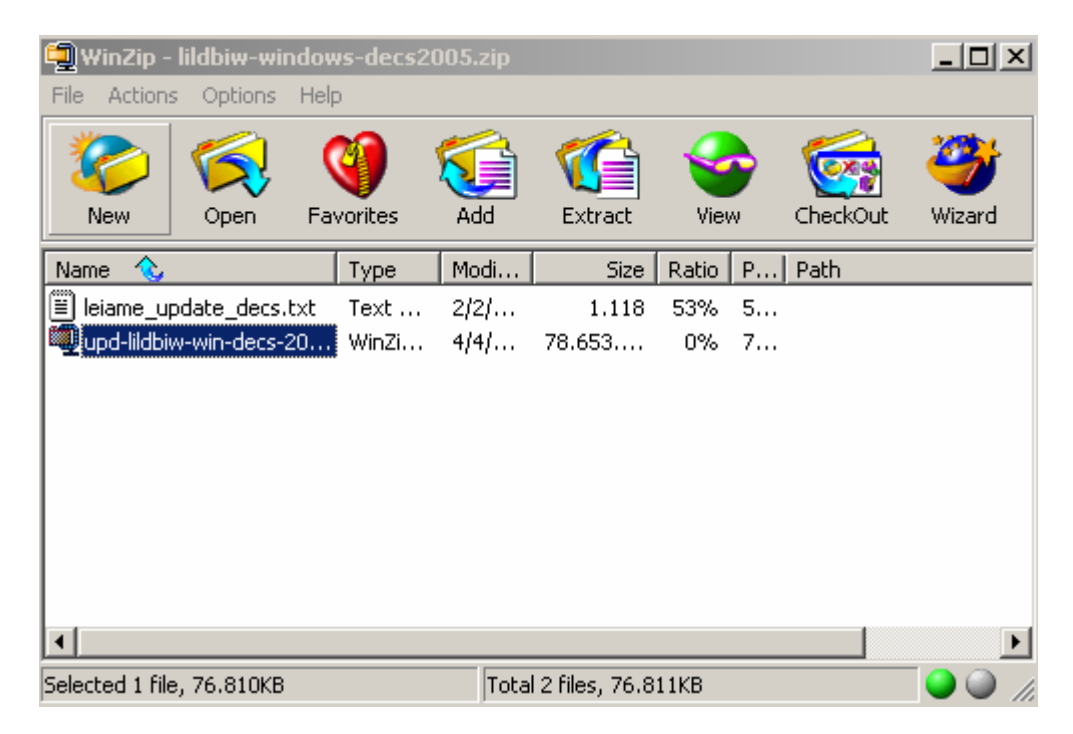

Descompactar el archivo upd-lildbiw-win-decs-2007.zip en el directorio encima de lasbases usando la opción Use folder names.

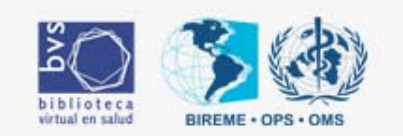

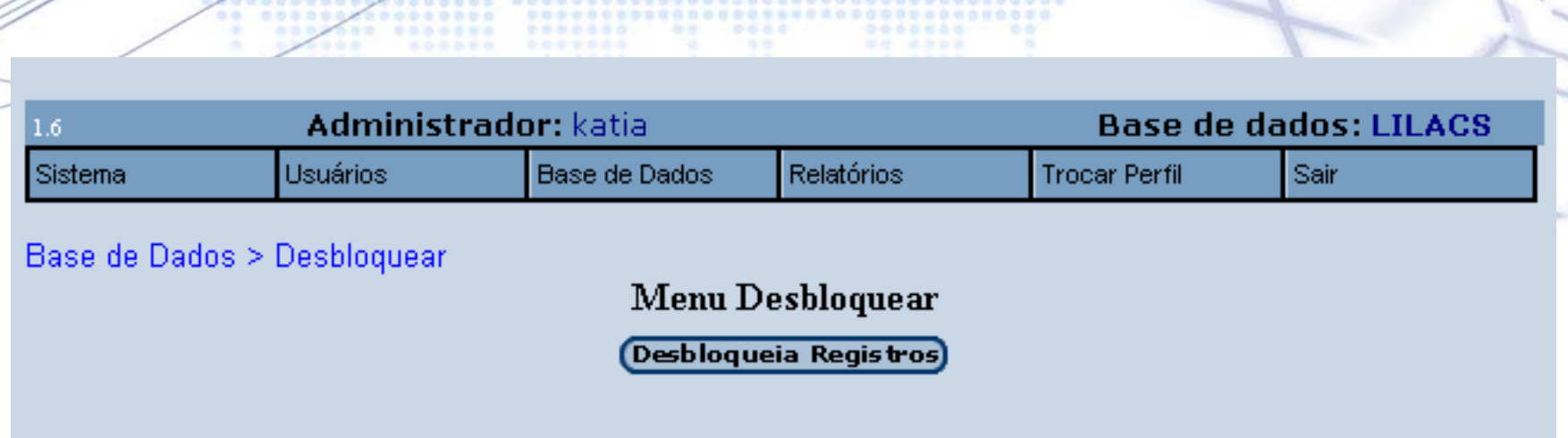

686

red becreased to a senegar **Carantheimheitegenessen (1969** 

\*\*\*\*\*\*\*\*\*\*

000000000 ..........

........

......... .......

 $0.0.0.0$ 

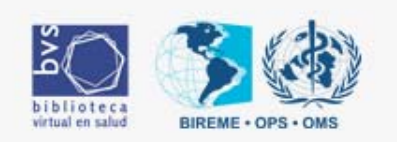

1.6a Administrador: selma **Base de datos: LILACS** Sistema Usuarios Base de Datos Relación Cambiar Perfil Salir Relación **Informaciones generales** base de datos: /home/grupo1/bvs/bases/lildbi/dbcertif/lilacs/LILACS **DESBLOQUEADA** Status de la Base: Status del Sistema: DESATIVADO Número de registros: 154 Usuarios: MFNs no validados Nombre Permisos Base no validada  $\Lambda$ ngaling Editor Dogumentalist **ALCAME**  $\Delta$ 89.91.97.91. .

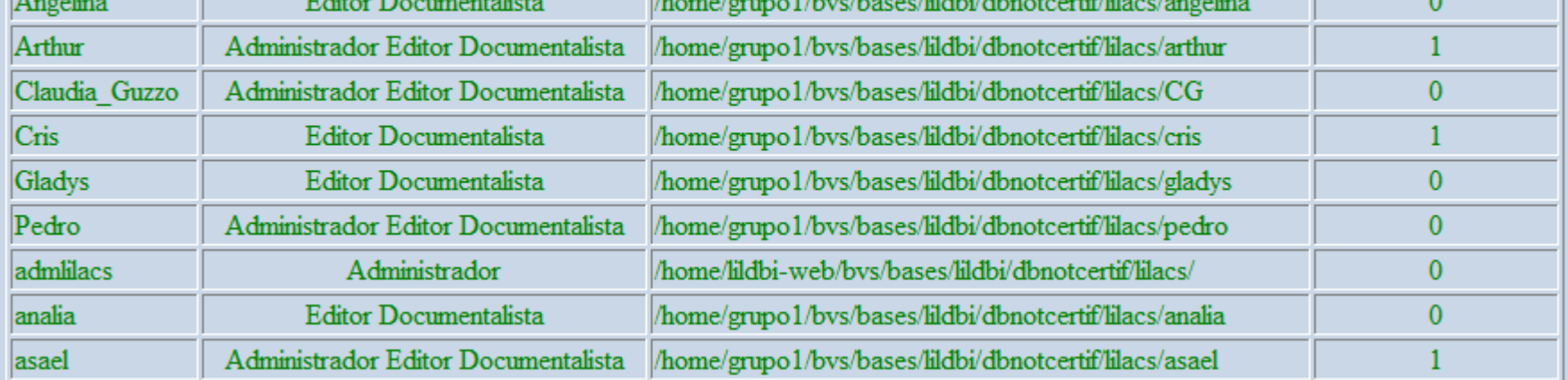

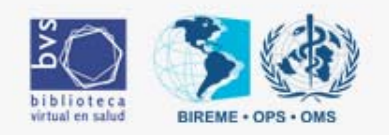

Bases auxiliares utilizadas para el llenado de campos

00000

富士

3000600

 $-000000000$ **WORDER** 

*<u><b>COOOOOOOOO</u>* 

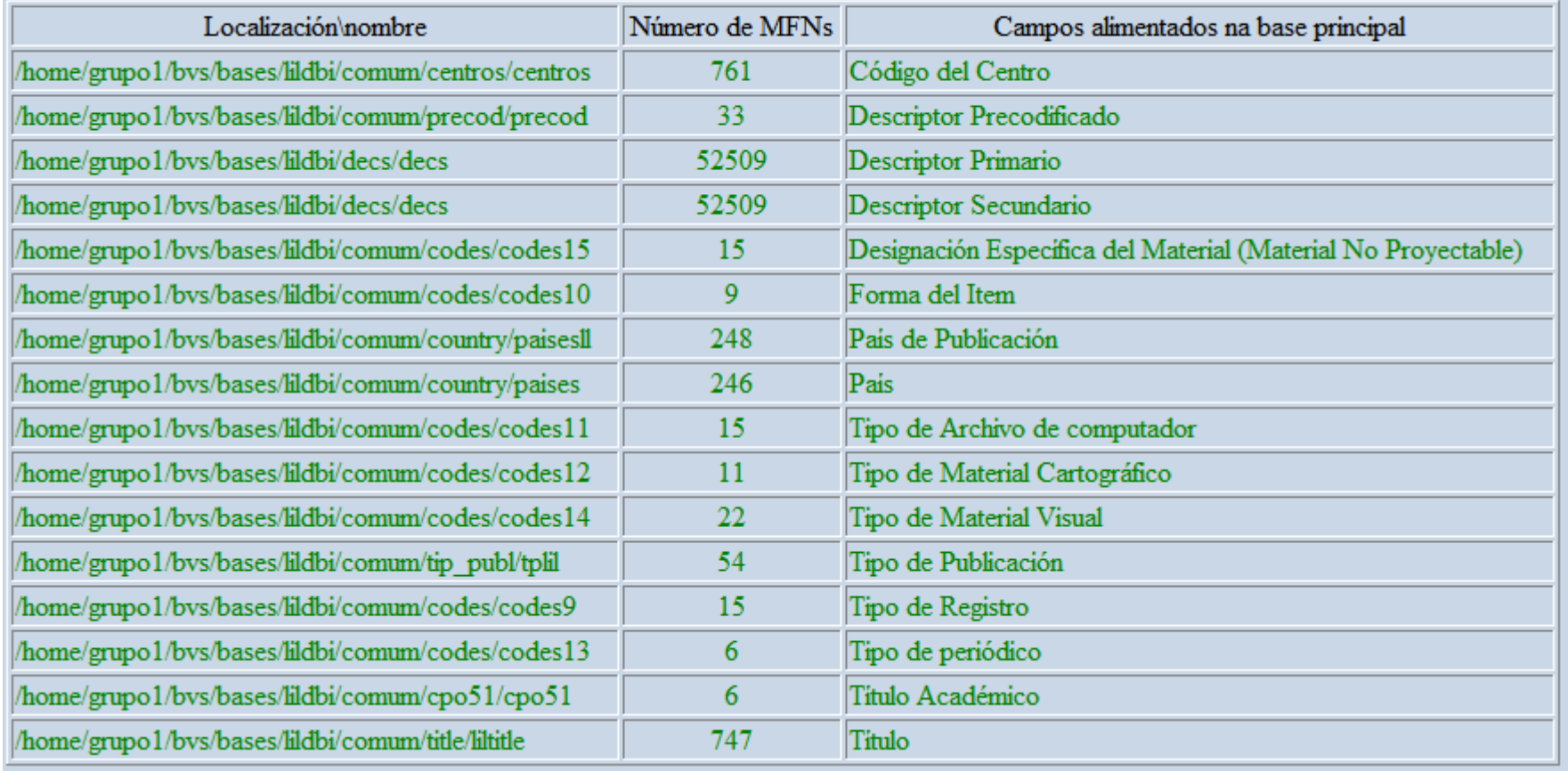

百万谷兵士

52450000 5.000000000000

..................................

**EOOOOOOOOOOOOOOOOOOOOOOOOOOOOOOOOOO** 

................

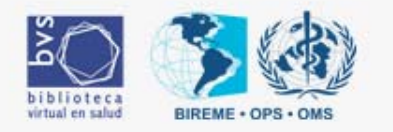

### Buena Práctica - Perfil Documentalista

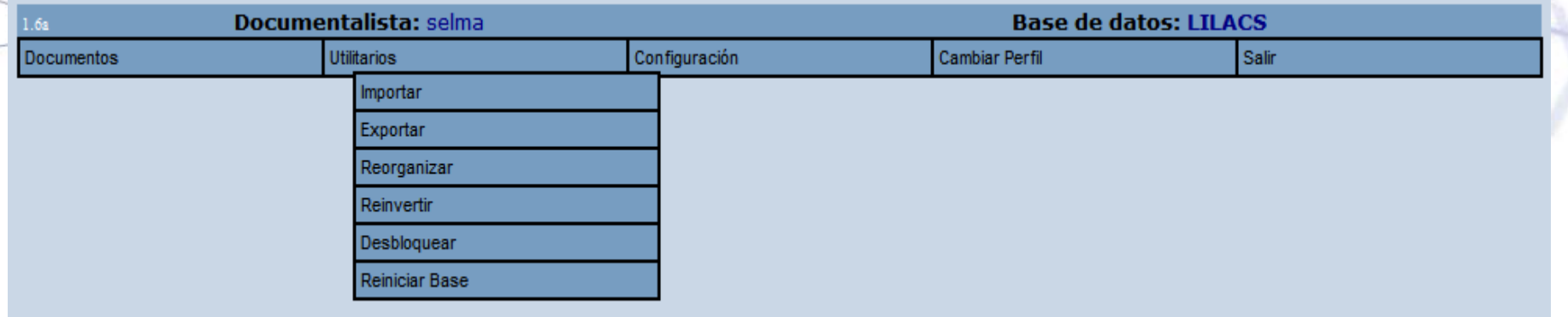

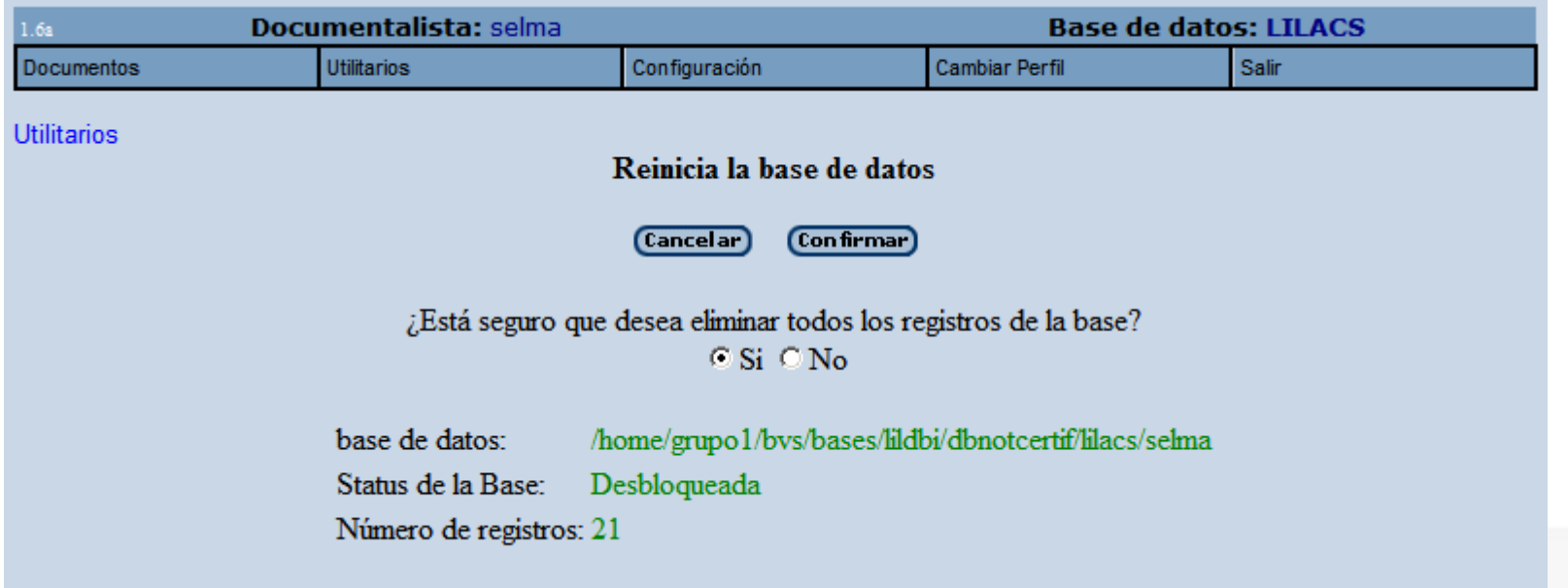

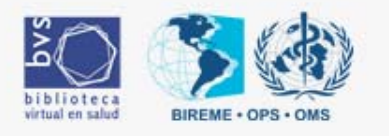

## LILDBI-Web

**Gracias!** 

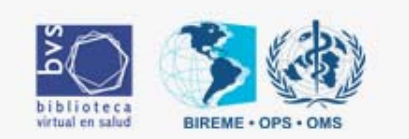